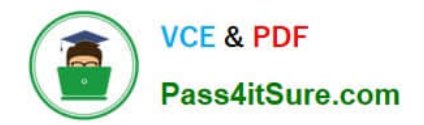

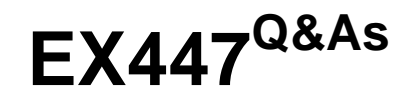

Red Hat Certified Specialist in Advanced Automation: Ansible Best **Practices** 

# **Pass RedHat EX447 Exam with 100% Guarantee**

Free Download Real Questions & Answers **PDF** and **VCE** file from:

**https://www.pass4itsure.com/ex447.html**

# 100% Passing Guarantee 100% Money Back Assurance

Following Questions and Answers are all new published by RedHat Official Exam Center

**B** Instant Download After Purchase

- **@ 100% Money Back Guarantee**
- **63 365 Days Free Update**
- 800,000+ Satisfied Customers

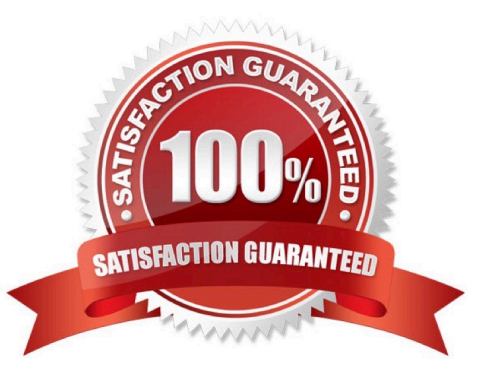

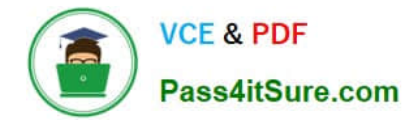

#### **QUESTION 1**

CORRECT TEXT

Using the Simulation Program, perform the following tasks:

Static Inventories Task:

1.

Add a new group to your default ansible host file. call the group [ec2]

2.

Add a newhost to the new group you created.

3.

 Add a variable to a new host entry in the /etc/ansible/hosts file. Add the following. localhost http\_port=80 maxRequestsPerChild=808

4.

Check to see if maxRequestsPerChild is pulled out with an ad-hoccommand.

5.

Create a local host file and put a target group and then a host into it. Then ping it with an ad-hoc command.

A. See the for complete Solution below.

Correct Answer: A

1.

Edit the /etc/ansible/hosts file. Add a group.

2.

Edit the /etc/ansible/hosts file. Add a user under the group you created.

3.

 Edit the /etc/ansible/hosts file. Find a host. if we add a variable called maxRequestsPerChild to the host it would look like this. host1 maxRequestsPerChild=808

4.

ansible ec2 -m shell -a "echo {{ maxRequestsPerChild }}"

5.

 Edit a local file. It could be called anything. Lets call it myhosts. Inside the file it would have a host like the following. [mygroup] myusername1.mylabserver.com

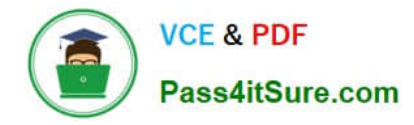

#### **QUESTION 2**

CORRECT TEXT

Create a playbook called regulartasks.yml which has the system that append the date to /root/datefile every day at noon. Name is job \\'datejob\\'

A. See the for complete Solution below.

Correct Answer: A

Solution as:

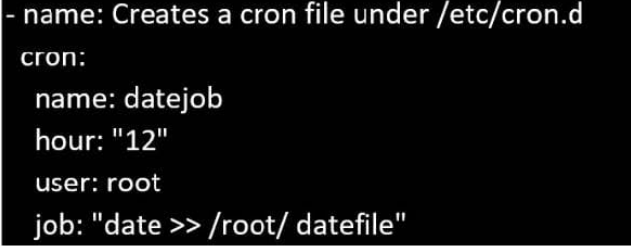

#### **QUESTION 3**

#### CORRECT TEXT

Create a jinja template in /home/sandy/ansible/ and name it hosts.j2. Edit this file so it looks like the one below. The order of the nodes doesn\\'t matter. Then create a playbook in /home/sandy/ansiblecalledhosts.ymland install the template on dev node at /root/myhosts

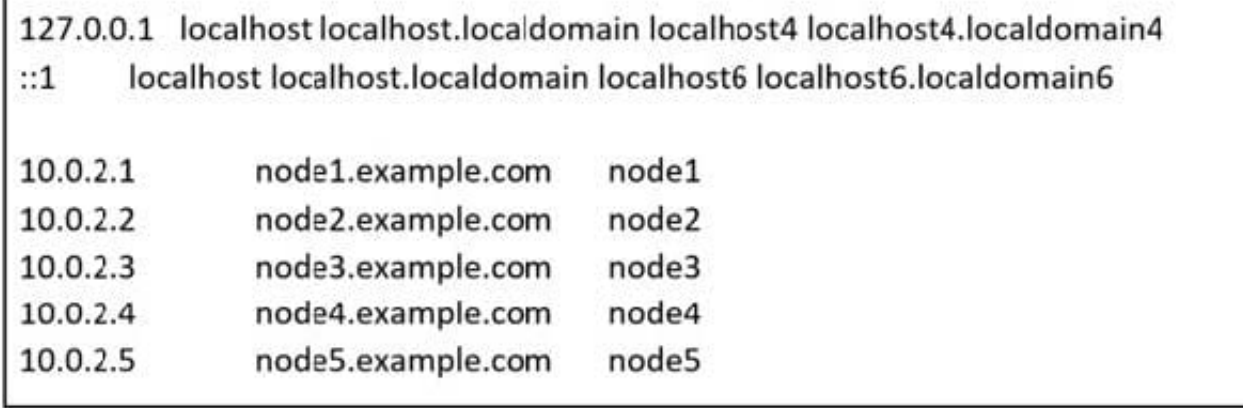

A. See the for complete Solution below.

Correct Answer: A

Solution as:

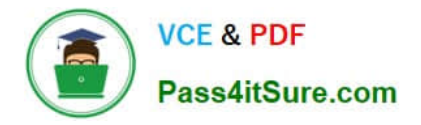

in /home/sandy/ansible/hosts.j2

{%for host in groups['all']%} {{hostvars[host]['ansible\_default\_ipv4']['address']}} {{hostvars[host]['ansible\_fqdn']}} {{hostvars[host]['ansible\_hostname']}} {%endfor%}

in /home/sandy/ansible/hosts.yml

- name: use template hosts: all template: src: hosts.j2 dest:/root/myhosts when: "dev" in group names

### **QUESTION 4**

CORRECT TEXT

Create a playbook calledwebdev.ymlin\\'home/sandy/ansible. The playbook will create a directory Avcbdev on dev host. The permission of the directory are 2755 and owner is webdev. Create a symbolic link from/Webdevto /var/www/html/ webdev. Serve a file from Avebdev7index.html which displays the text "Development" Curlhttp://node1.example.com/webdev/index.htmlto test

A. See the for complete Solution below.

Correct Answer: A

Solution as:

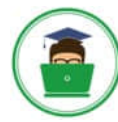

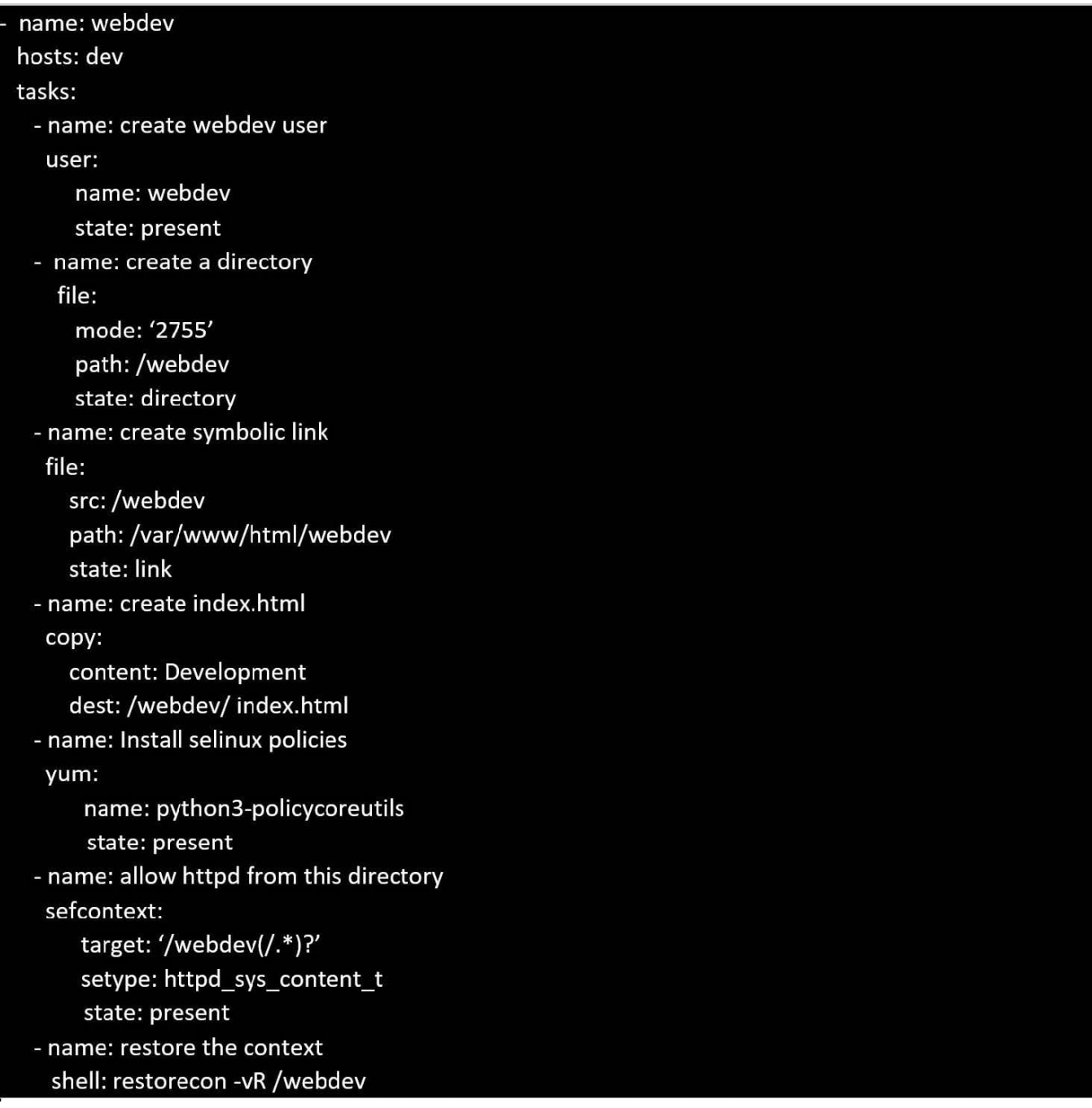

#### **QUESTION 5**

#### CORRECT TEXT

Create the users in the fileusersjist.ymlfile provided. Do this in a playbook called users.yml located at/home/sandy/ansible.The passwords for these users should be set using thelock.ymlfile from TASK7. When running the playbook, the lock.yml file should be unlocked withsecret.txtfile from TASK 7.

All users with the job of \\'developer\\' should be created on thedevhosts, add them to the group devops, their password should be set using thepw\_devvariable. Likewise create users with the job of \\'manager\\' on theproxyhost and add the users to the group \\'managers\\', their password should be set using thepw\_mgrvariable.

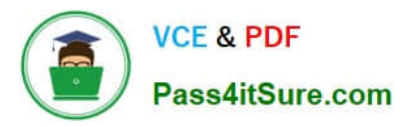

## users\_list.yml

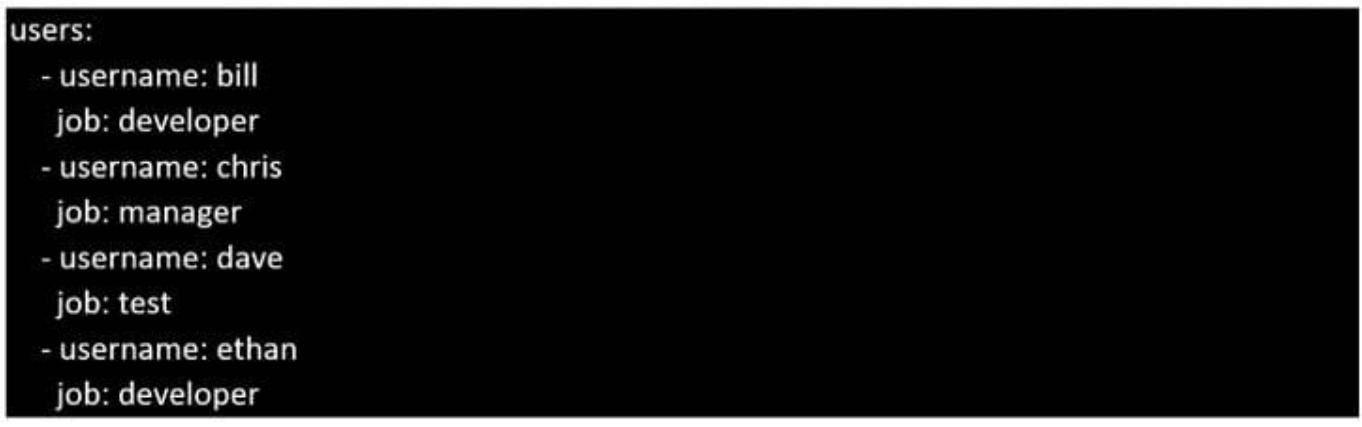

A. See the for complete Solution below.

Correct Answer: A

ansible-playbook users.yml ult-password-file=secret.txt

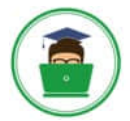

name: create users hosts: all vars files:  $-$  users list.  $\mathsf{uml}$  $-$  lock.uml tasks:  $-$  name: create devops group nodes1 aroup:  $name:  $devops$$  $when: ('dev' in group_names)$  $-$  name: create manager group nodes45  $group:$ name: manager  $when:('prod' in group\_names)$ - name: create devs should happen on node1 user: name: "{{item.username}}" groups: devops password: "{{ pw\_dev | password\_hash('sha512') }}"  $when: ('dev' in group names) and ('develope' in item.join)$ loop: "{{users}}" - name: create managers on node45  $user:$ name: "{{item.username}}" groups: manager password: "{{ pw\_mgr | password\_hash('sha512') }}" password. It pw\_mgr I password\_nasht shasiz ) fr<br>when: ('prod' in group\_names) and ('manager' in item.job)<br>loop: "{{users}}"

[Latest EX447 Dumps](https://www.pass4itsure.com/ex447.html) [EX447 VCE Dumps](https://www.pass4itsure.com/ex447.html) [EX447 Study Guide](https://www.pass4itsure.com/ex447.html)